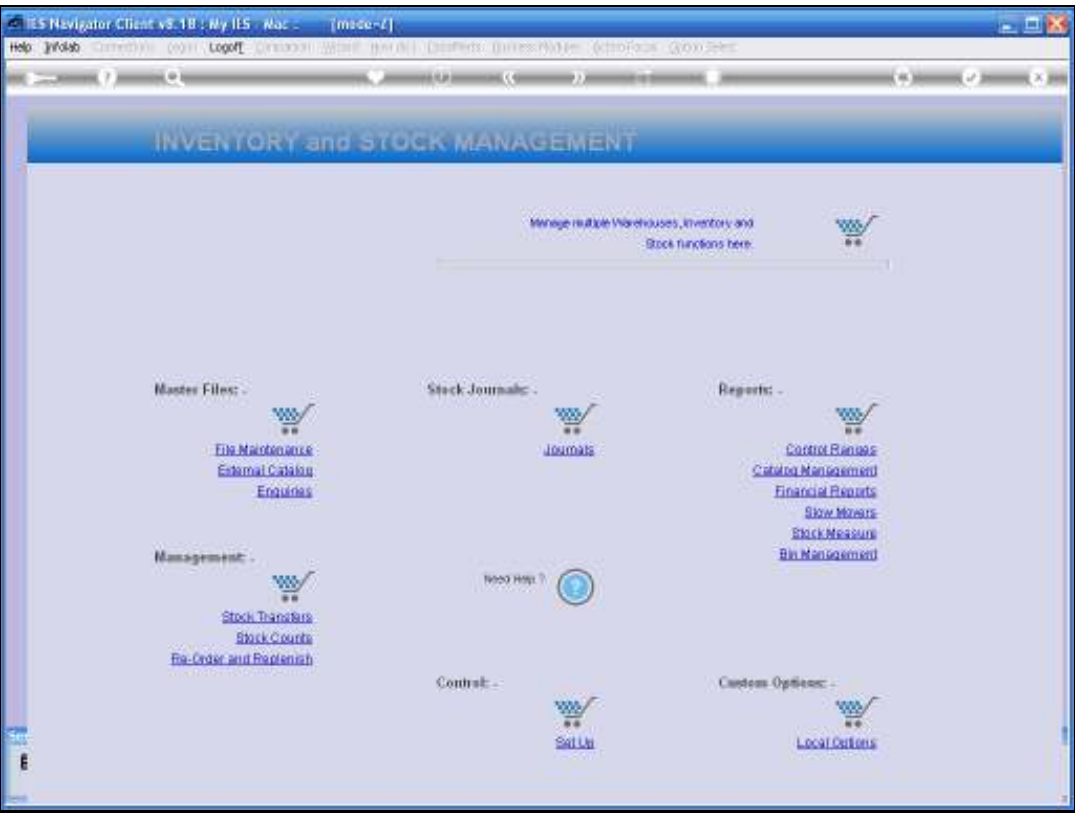

Slide notes: Audit Trail Reports for Stock Items are found at the Financial Reports section.

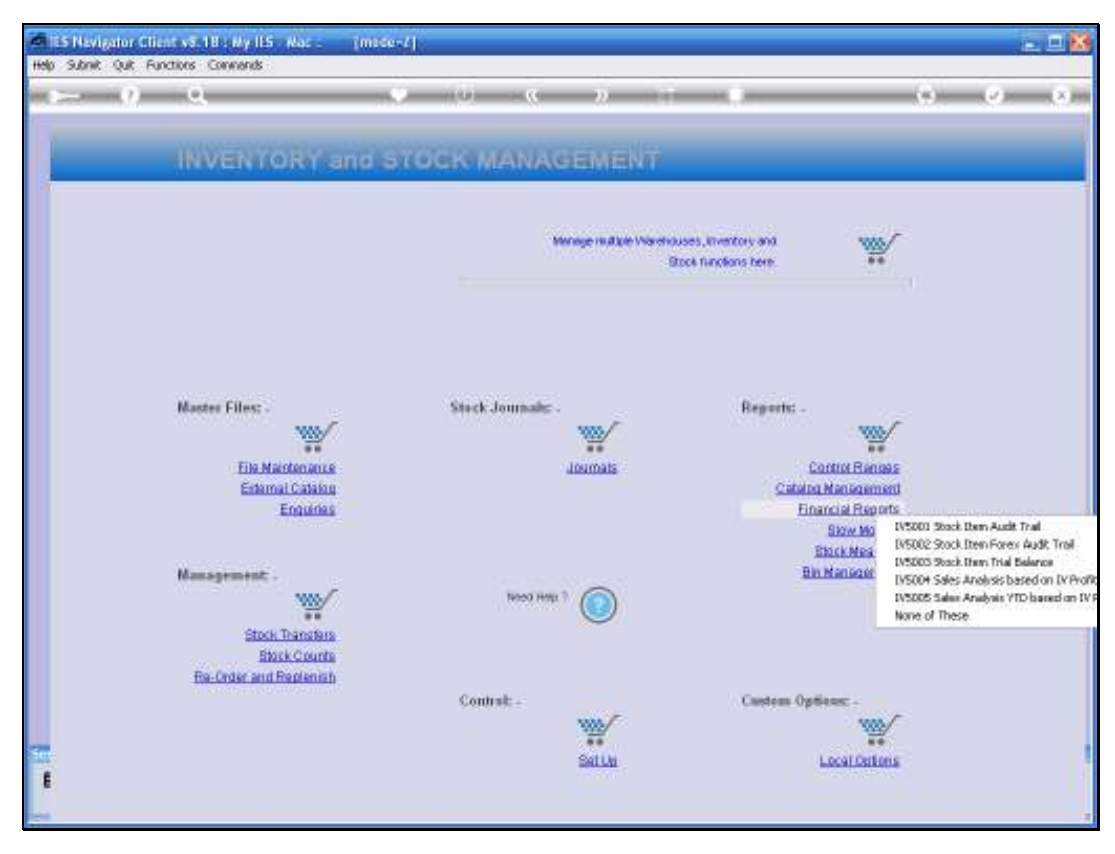

Slide 2 Slide notes:

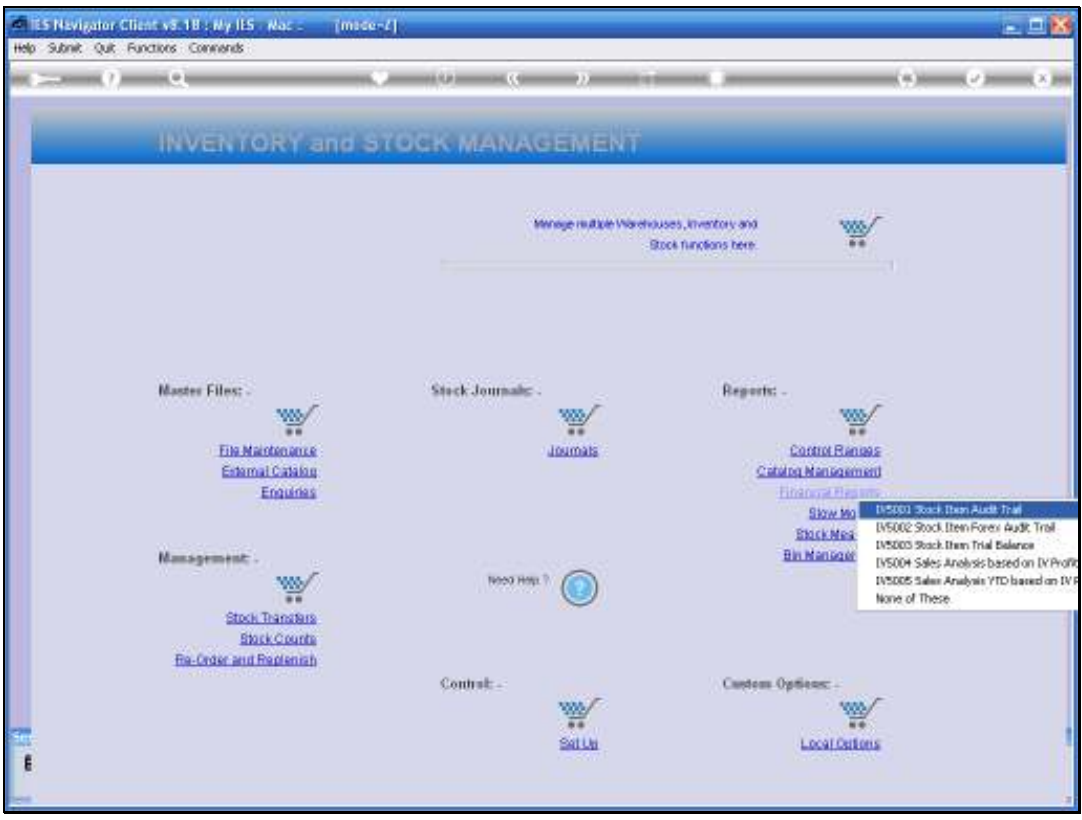

Slide notes: There is the standard option in Local Currency, and a less used option for a Forex Audit Trail. Of course, Audit Trails can also be printed directly from the Stock screens, but the options provided here can produce bulk selection of many or even all Stock Items.

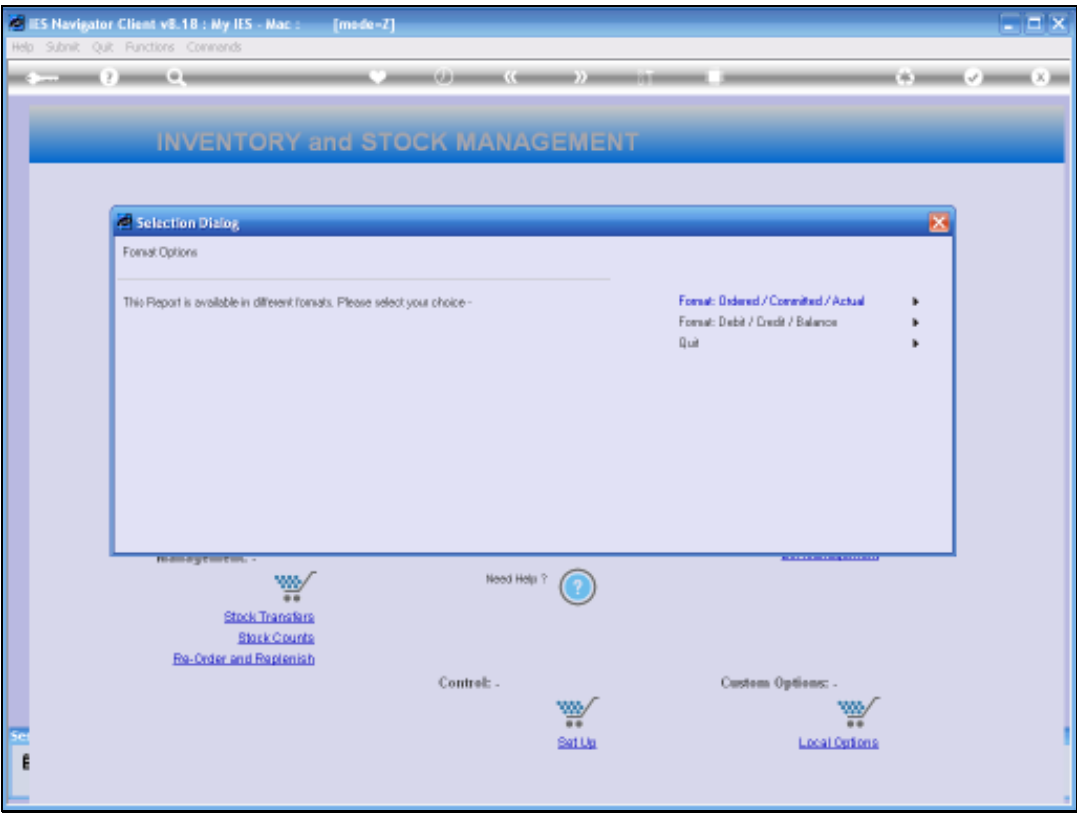

Slide notes: There is a Debit & Credit format, but the Order / Commit / Actual format is even more meaningful to reveal the movement of Stock as processed on Purchase Orders, plus for all other Stock Transactions.

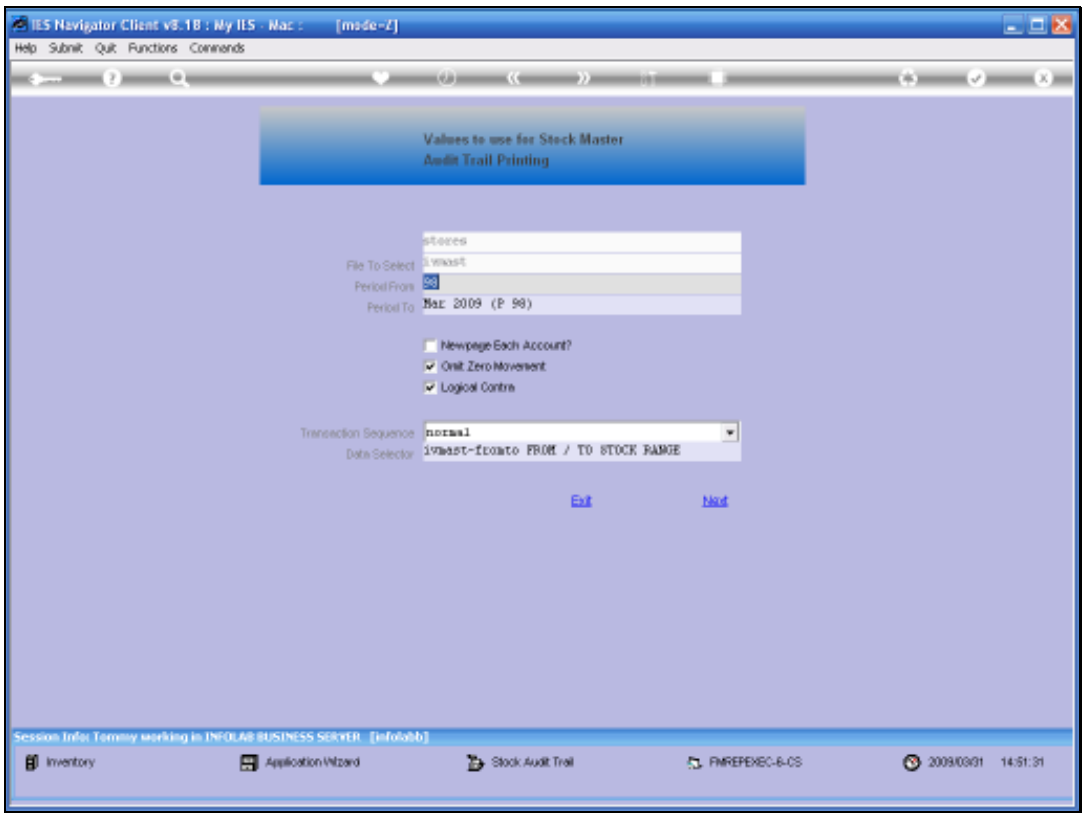

Slide notes: Audit Trails may always be produced for a selection of Periods.

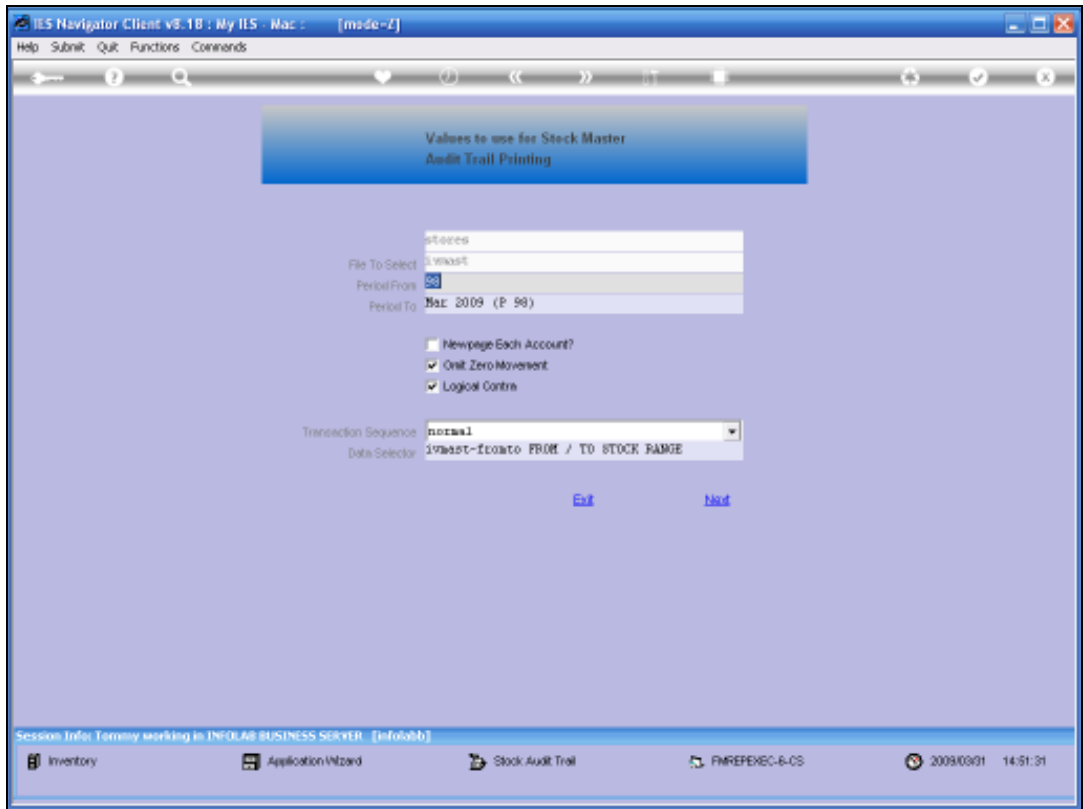

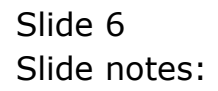

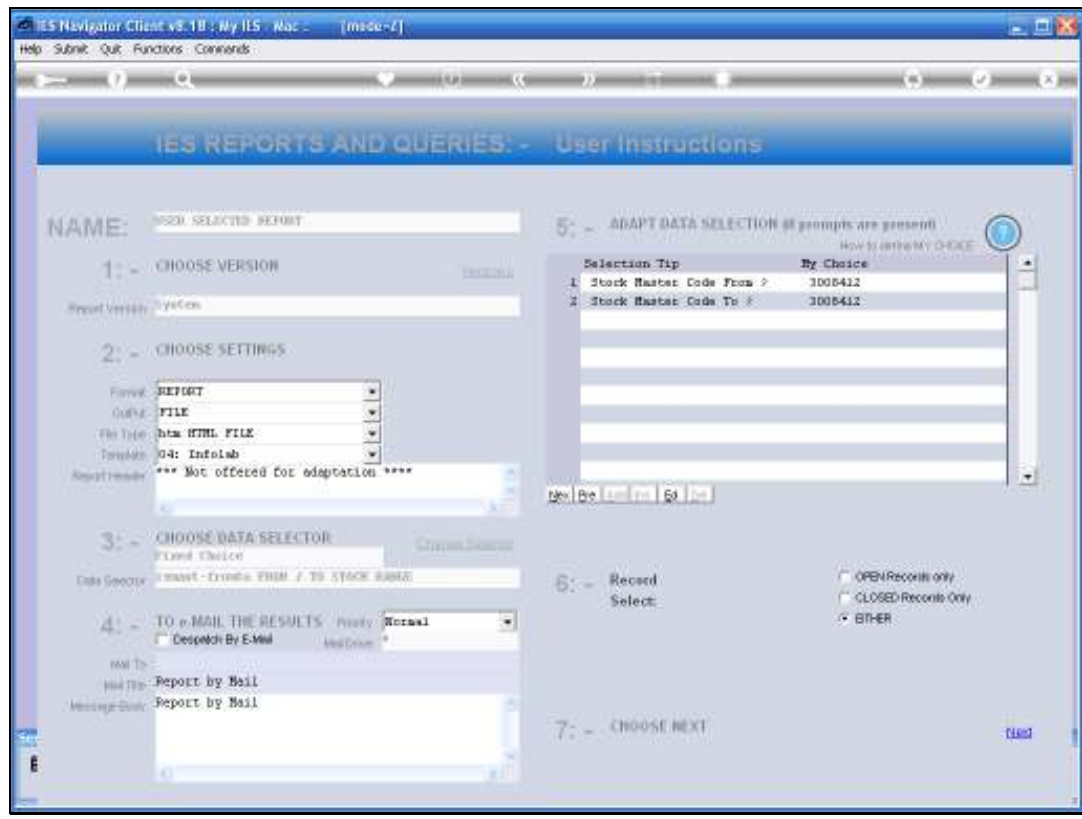

Slide notes: And even with the bulk print option, it is still possible to produce an Audit Trail for a few Items or even a single Stock Item. It all depends on the selection criteria that we specify. In this example, we indicate the FROM and TO Stock Code as the same, and therefore only a single Stock Code will be selected for printing.

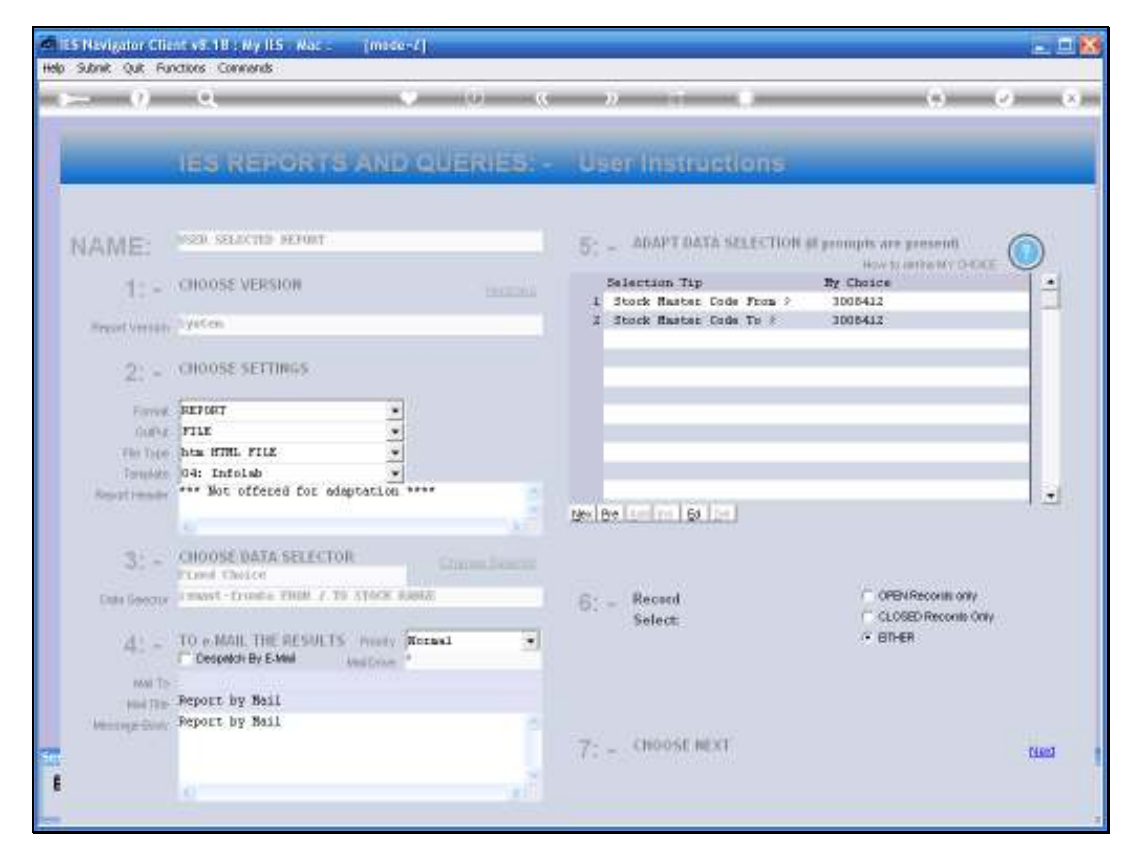

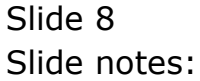

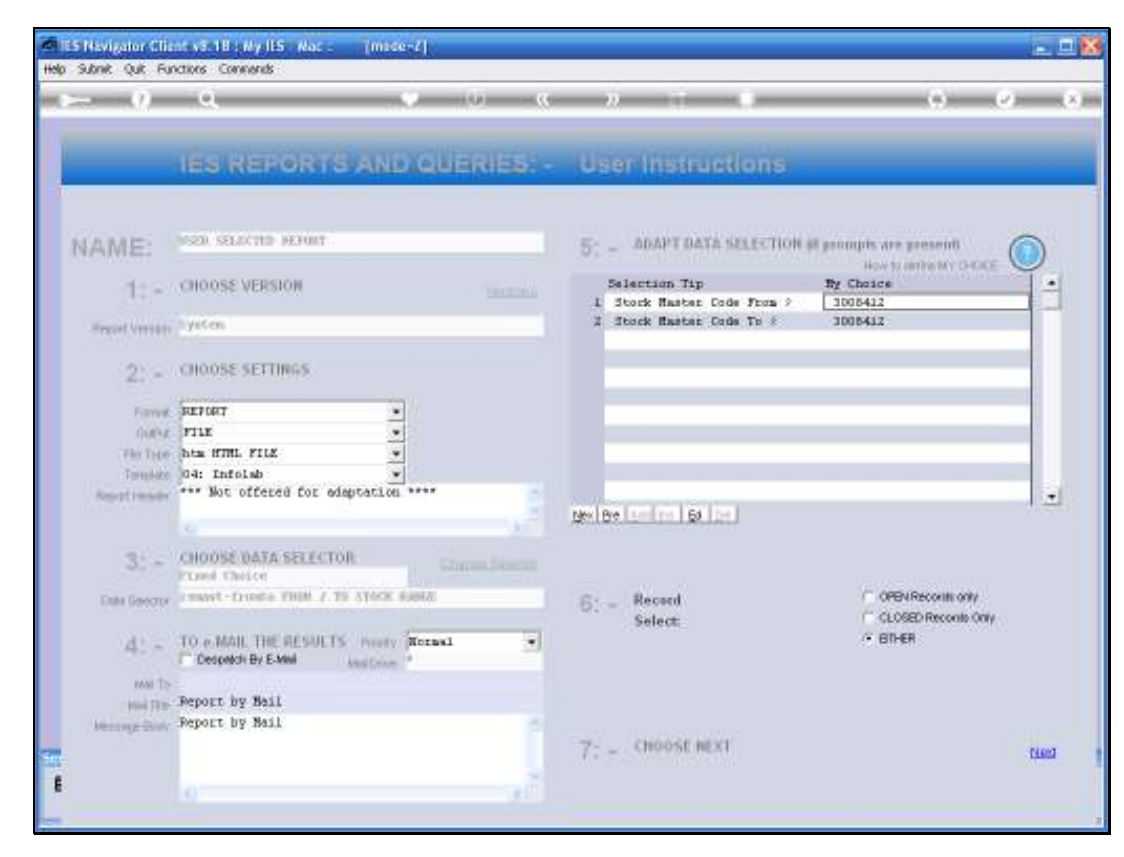

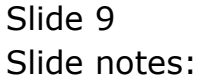

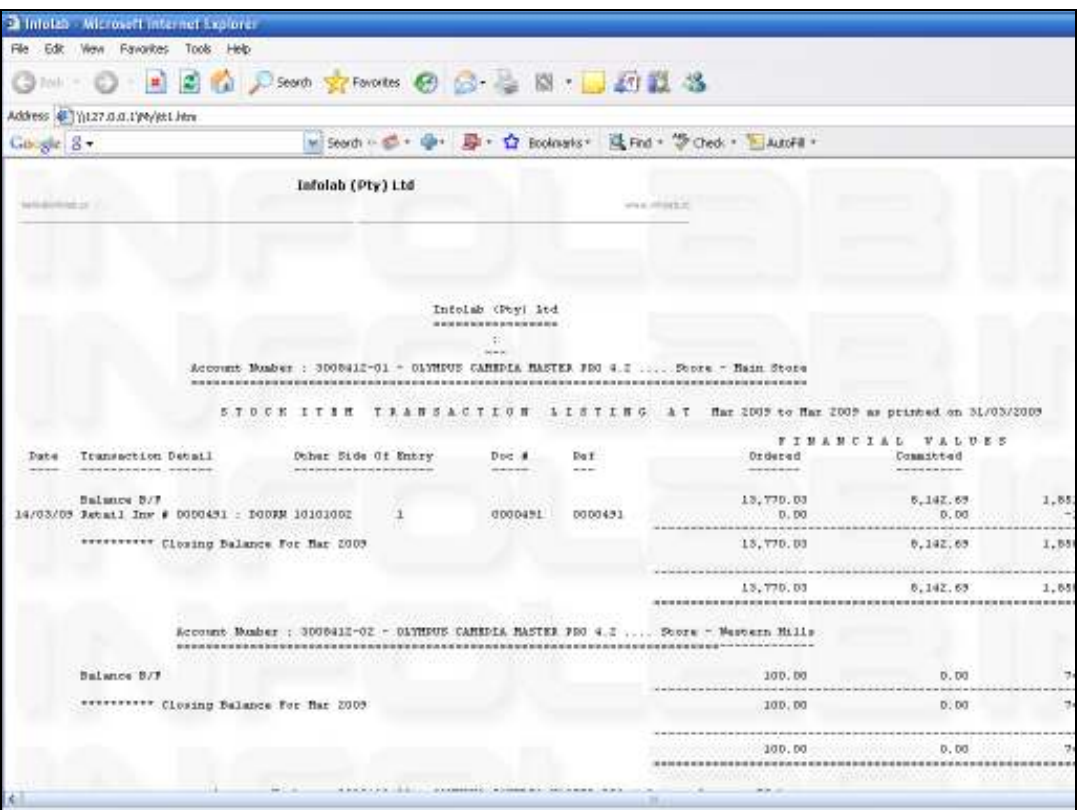

Slide notes: And here is our example of the Audit Trail for the selected Stock Item, showing the trail for this Stock Code in each Store where it is found.